## **How To Access Report Cards and Your Timetable**

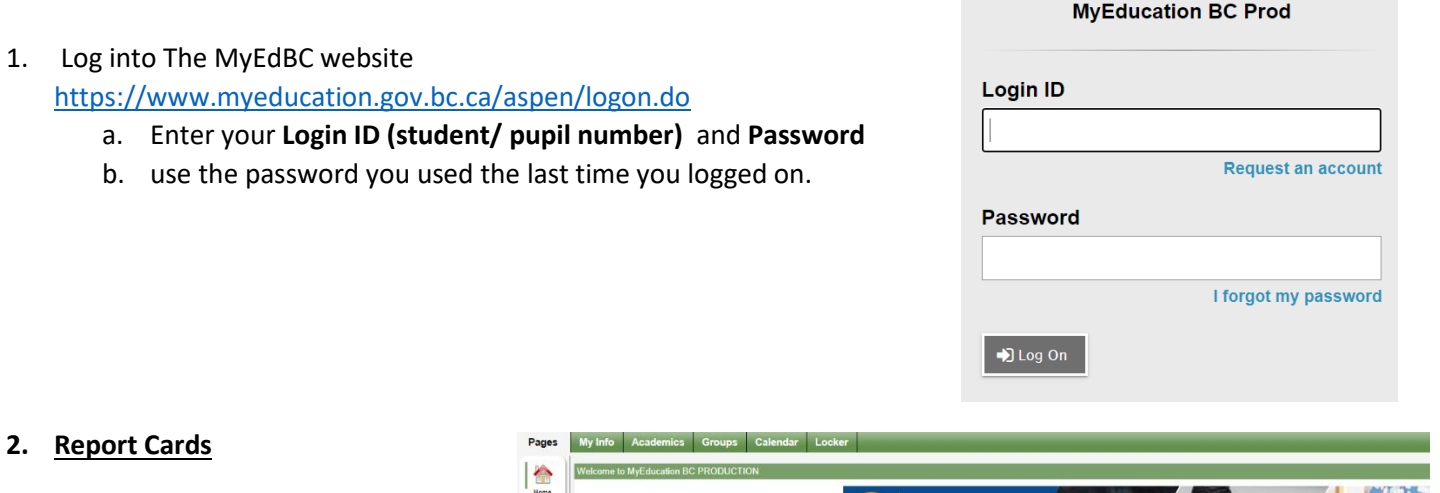

## **2. Rep**

- a. Report cards will be available to download until June 15<sup>th</sup>.
- b. On you Pages top tab. Your report card will appear under the Published Reports heading.

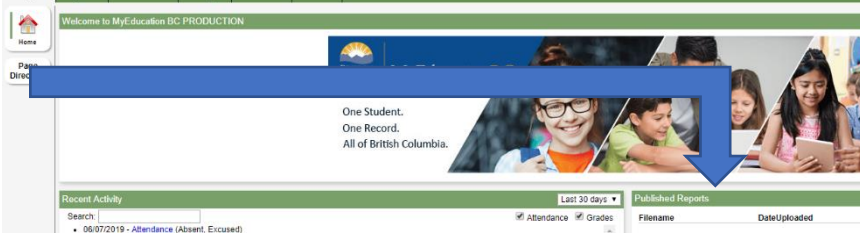

- c. A hyperlink will connect you to a PDF of your report card.
- d. You can view, print, or save your report card.
- e. We recommend you print and save a copy of the PDF for future reference.
- f. We recommend creating a folder in your OneDrive with each report card from gr 9-12.
- g. You will receive an email when report cards have been published to the portal.

## **3. Timetables**

- a. Click on the MyInfo tab
- b. Click Current Schedule on the side tab.

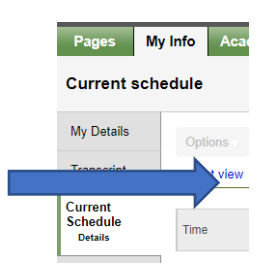

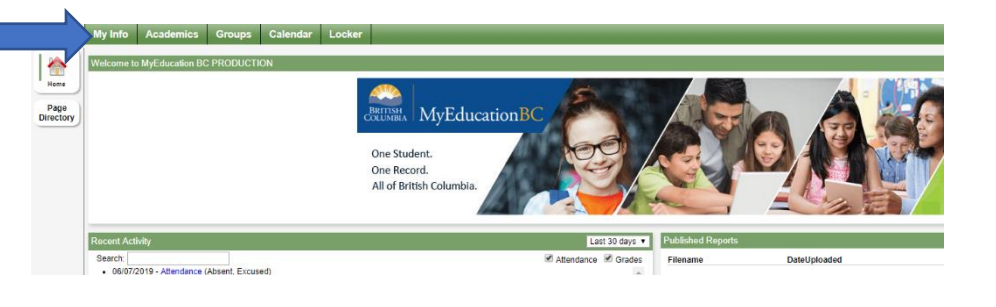

## **Have a MyEd BC question?**

Please email: sherri.drayers@abbyschools.ca